TERKENDALI

## WILLIAM BIROKRASI BERSIH DAN MELAYANI (WBBM) (WBBM) (WBBM) (WBBM) (WBBM) (WBBM) (WBBM) (WBBM) (WBBM) (WBBM) (WBBM) (WBBM) (WBBM) (WBBM) (WBBM) (WBBM) (WBBM) (WBBM) (WBBM) (WBBM) (WBBM) (WBBM) (WBBM) (WBBM) (WBBM) (WBBM) (W BUKU MANUAL APLIKASI AUDIO ANTI GRATIFIKASI

Pengadilan Negeri Bantul Kelas 1B

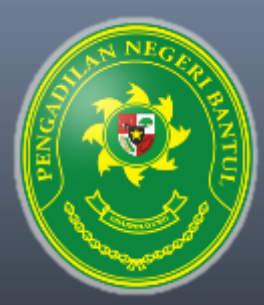

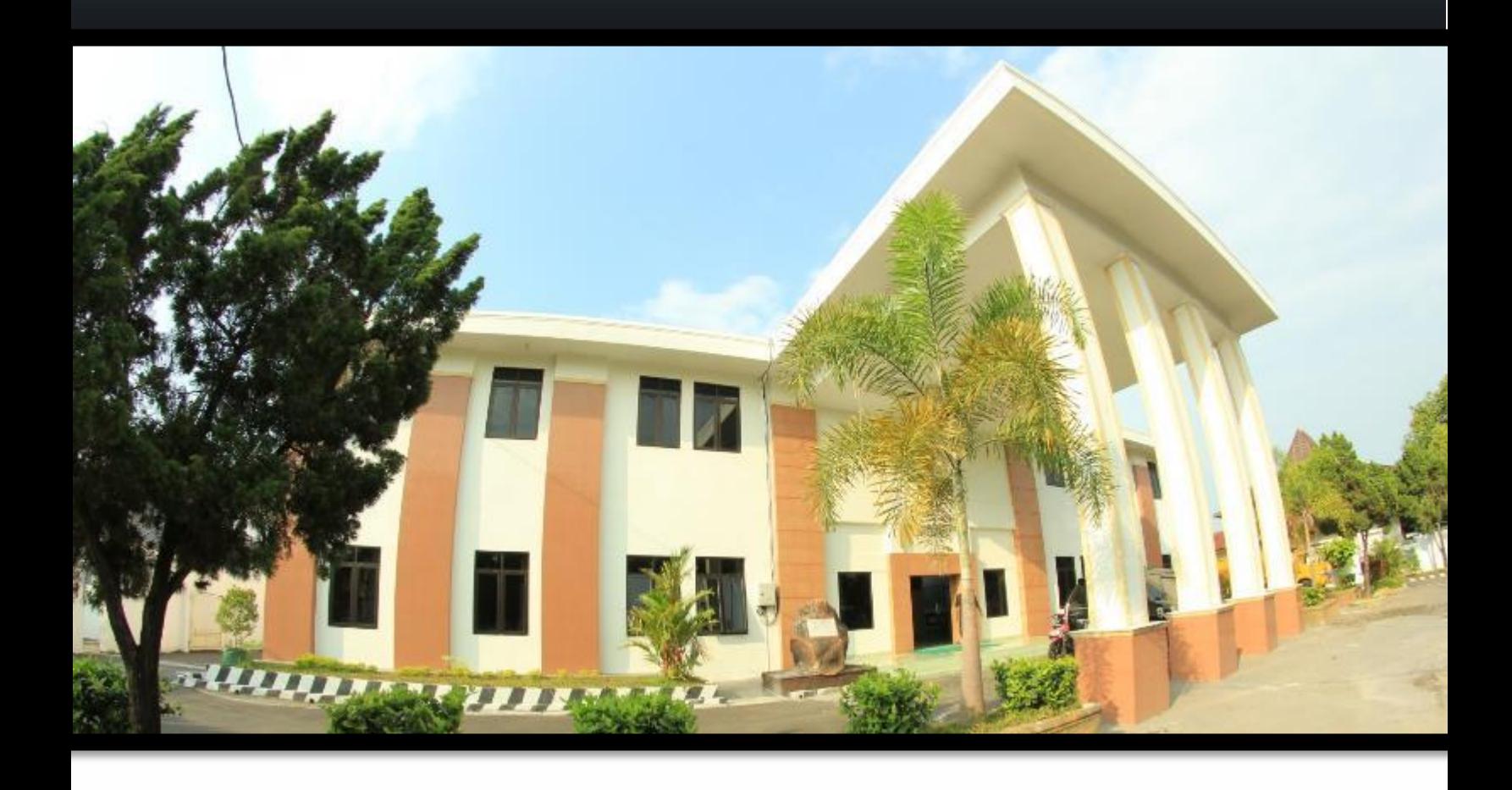

## Pengadilan Negeri Bantul Kelas I B

Jl. Prof. Dr. Soepomo, S.H. No. 04 Bantul Daerah Istimewa Yogyakarta

Telp./Fax. 0274 367348 Surel: surat@pn-bantul.go.id; pn\_bantul@yahoo.co.id Website: www.pn-bantul.go.id

## **Buku Manual**

## **Audio Peringatan Anti Gratifikasi Pengadilan Negeri Bantul**

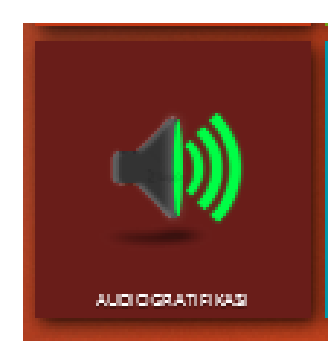

Aplikasi Audio Gratifikasi Pengadilan Negeri Bantul adalah aplikasi dalam bentuk audio sebuah peringatan tentang anti gratifikasi (objek pendengar utama yaitu seluruh masyarakat) yang diperdengarkan setiap akan dimulainya persidangan, serta sebuah himbauan tentang penolakan gratifikasi (objek pendengar seluruh aparatur pengadilan) yang diperdengarkan beberapa kali dalam sehari di lingkungan kantor Pengadilan Negeri Bantul.

Audio Gratifikasi sesuai dengan Surat Edaran Sekretaris Mahkamah Agung Republik Indonesia Nomor 17 Tahun 2019 tentang Himbauan Pembuatan Audio Peringatan Perilaku Anti Gratifikasi.

Audio Gratifikasi sebagai salah satu bentuk *public campaign* pengadilan dalam melakukan pengendalian gratifikasi, dan menunjukkan komitmen Pimpinan dalam menegakkan integritas pengadilan.

Aplikasi **AUDIOGRATIFIKASI** dapat diakses melalui Portal Aplikasi Pengadilan Negeri Bantul pada jaringan lokal Pengadilan Negeri Bantul:

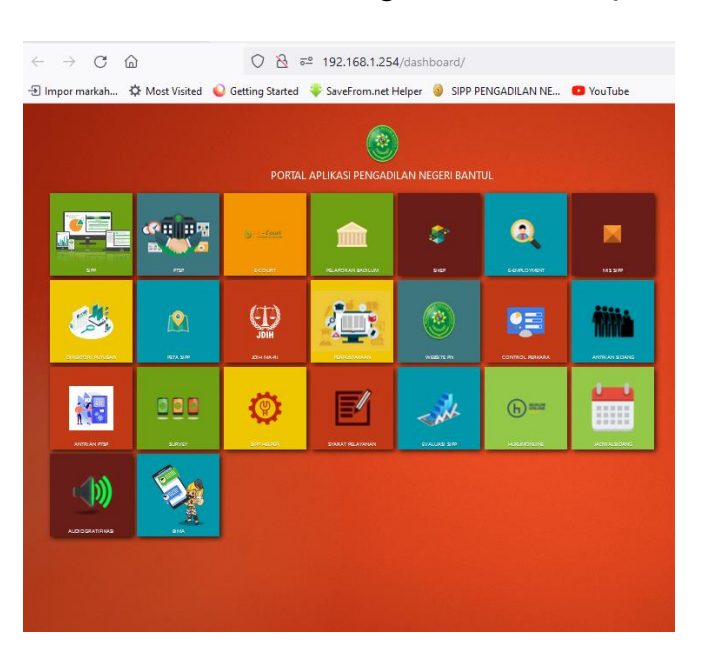

1. Buka browser dengan alamat *http://192.168.1.254/dashboard/*

- 2. Selanjutnya pada halaman Portal Aplikasi Pengadilan Negeri Bantul, gulir pada bagian bawah sebelah kiri terdapat sub menu/icon **dan** dan klik/tekan pada sub .
- 3. Setelah di klik/tekan akan muncul menu:

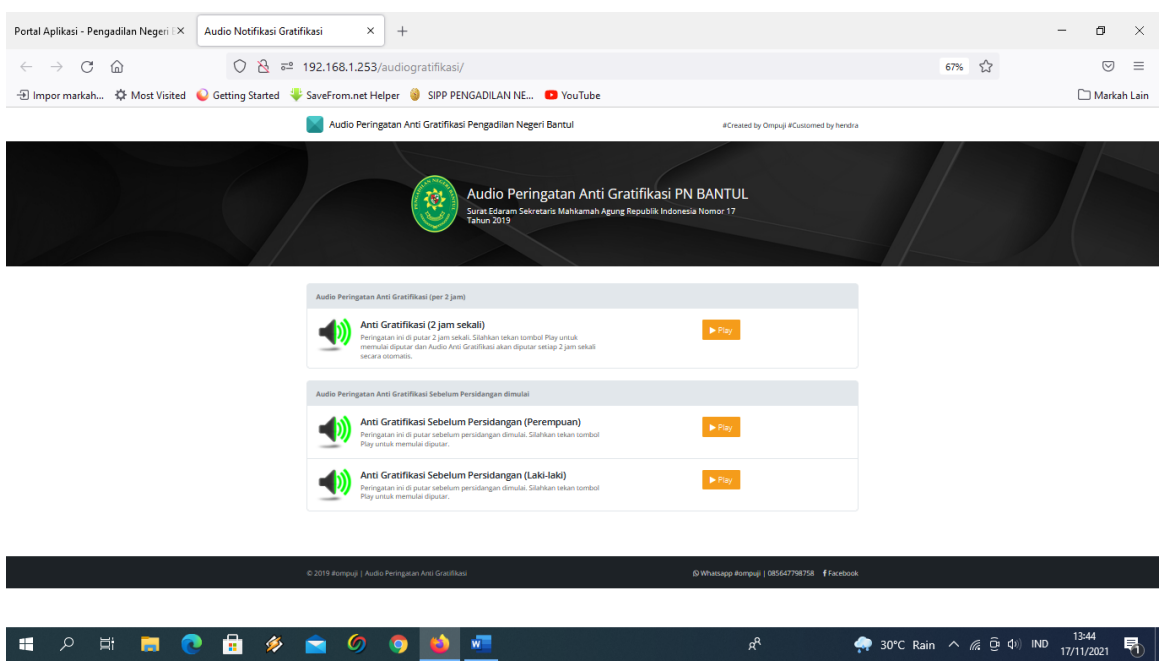

4. Untuk memutar audio gratifikasi yang objek pendengar utamanya yaitu seluruh masyarakat di lingkungan kantor Pengadilan Negeri Bantul, klik/tekan tombol *Play* pada sub menu:

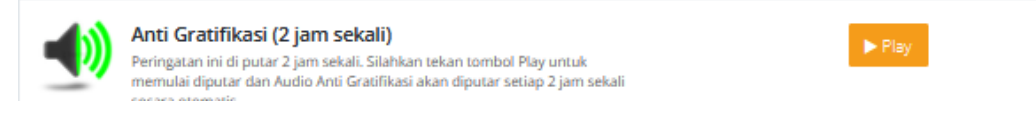

5. Untuk memutar audio gratifikasi yang diperdengarkan setiap akan dimulainya persidangan, klik/tekan tombol *Play* pada sub menu, dan sesuaikan dengan suara Perempuan atau Laki-laki:

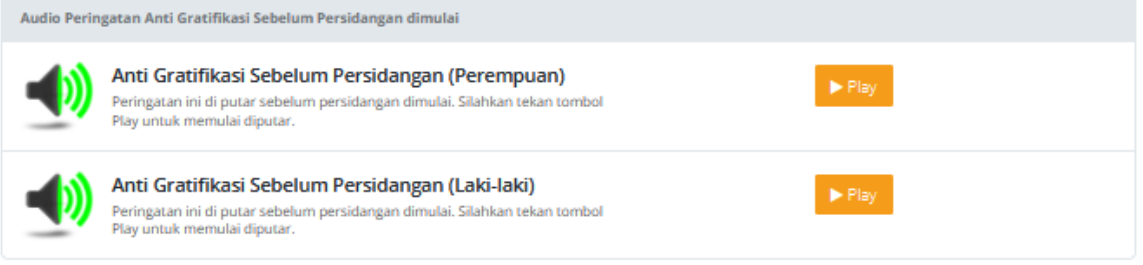